# Windows 및 MAC에서 포트 테스트

### 목차

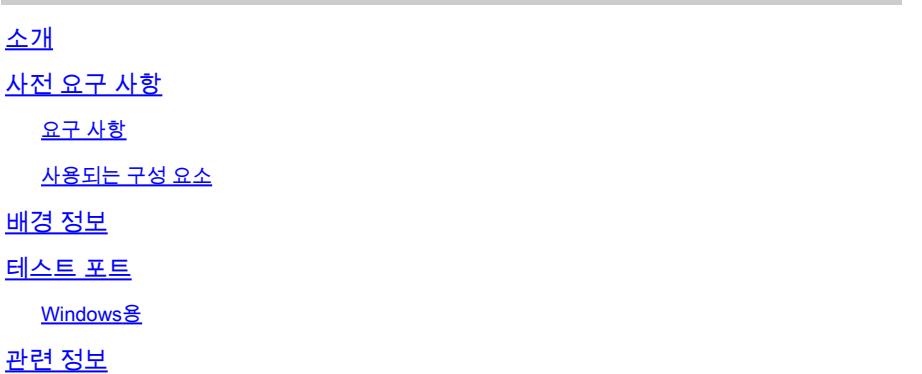

### 소개

이 문서에서는 Webex Calling에 지원되는 디바이스가 있는 경우 문제를 해결하기 위해 TCP SIP 트 래픽 [포트를 테스트하는 단계에](https://help.webex.com/en-us/article/qkwt4j/Supported-devices-for-Webex-Calling) 대해 설명합니다.

# 사전 요구 사항

#### 요구 사항

다음 주제에 대한 지식을 보유하고 있으면 유용합니다.

- Webex 통화 환경 및 아키텍처 이해
- Webex 통화에 [대한 포트 참조 정보를 읽었습니다.](https://help.webex.com/en-us/article/b2exve/Port-Reference-Information-for-Webex-Calling)
- 장치 등록 문제에 대한 기본 문제 해결.
- CSCAN 툴 Webex 통화 오퍼 [Webex](https://help.webex.com/en-us/article/y27bej/Use-CScan-to-Test-Webex-Calling-Network-Quality) 통화 [네트워크 품질 테스트를 위해 CScan 사용](https://help.webex.com/en-us/article/y27bej/Use-CScan-to-Test-Webex-Calling-Network-Quality)

#### 사용되는 구성 요소

이 문서는 특정 소프트웨어 및 하드웨어 버전으로 한정되지 않습니다.

이 문서의 정보는 특정 랩 환경의 디바이스를 토대로 작성되었습니다. 이 문서에 사용된 모든 디바 이스는 초기화된(기본) 컨피그레이션으로 시작되었습니다. 현재 네트워크가 작동 중인 경우 모든 명령의 잠재적인 영향을 미리 숙지하시기 바랍니다.

### 배경 정보

이 문서에서는 Webex SIP(Calling Signaling Session Initiation Protocol) 포트에 액세스할 수 있는지 여부를 테스트하고 문제를 해결하는 기본적인 방법에 대해 설명합니다.

경우에 따라 디바이스가 등록되지 않고 오프라인 상태로 표시되거나 Control Hub에서 상태를 발급 합니다.

디바이스에서 등록해야 할 SIP 플로우를 필요로 하는지 여부를 조사하려면 패킷 캡처가 필요합니 다.

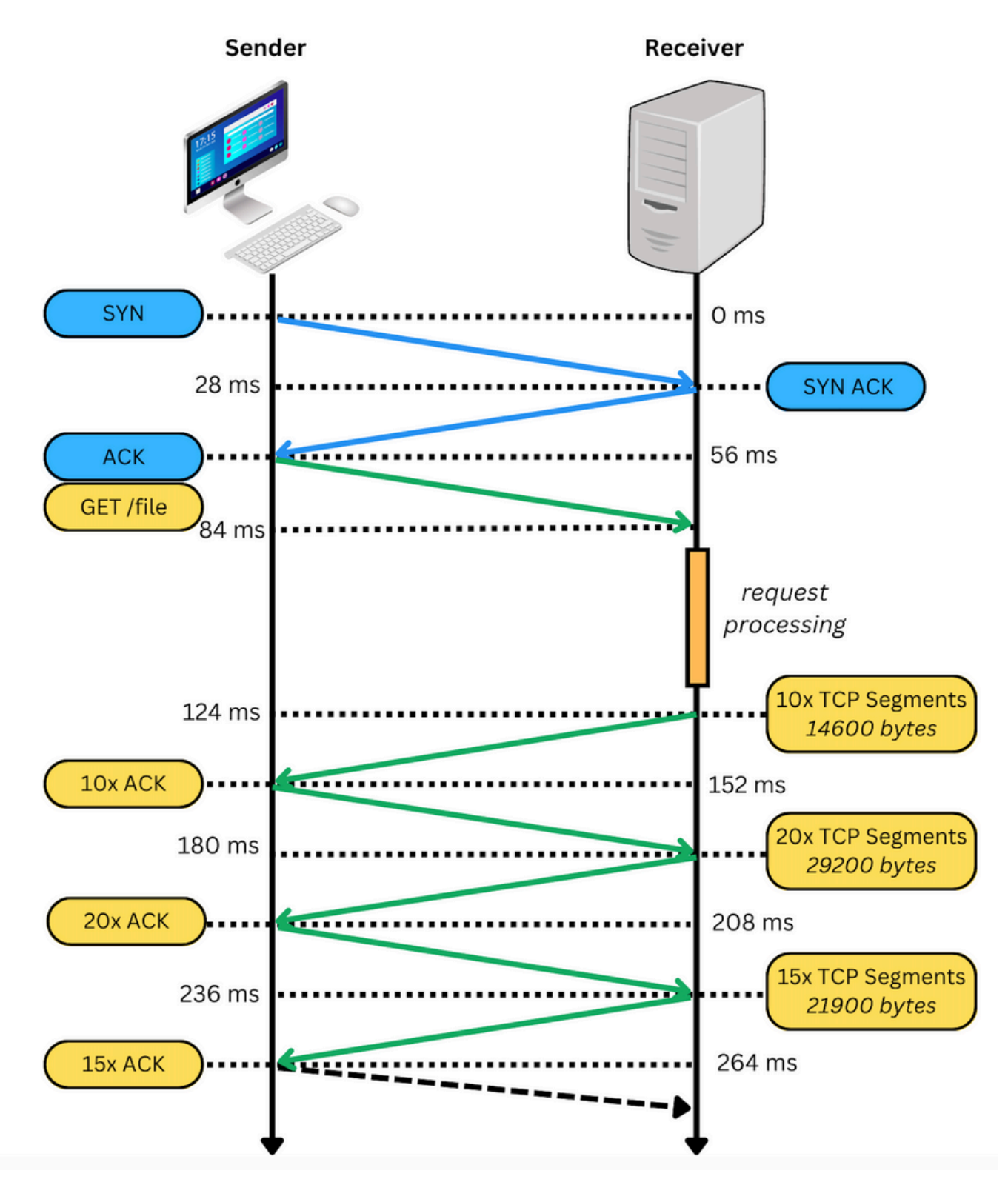

패킷 캡처에서 성공하면 다음 이미지와 유사하게 나타납니다.

313 2023-03-08 17:46:43.203115 10.21.144.144<br>316 2023-03-08 17:46:43.203513 10.21.144.144<br>316 2023-03-08 17:46:43.329379 199.59.66.120<br>318 2023-03-08 17:46:43.331761 199.59.66.120 199.59.66.120<br>10.21.144.144<br>10.21.144.144 1934 - 56959 [ACK] Seq=1 Ac

빨간색 상자는 TCP 연결이 설정되었음을 나타냅니다.

다음 그림에서는 TCP 연결이 설정되지 않은 경우의 예를 보여 줍니다.

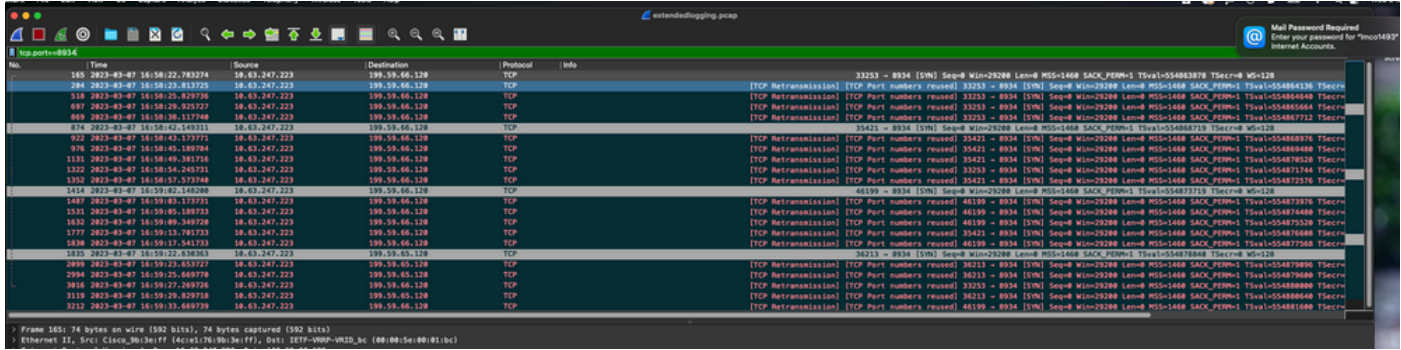

여기서 캡처에는 TCP SYN만 표시되므로 디바이스에서 TCP 연결을 열 수 없습니다.

참고: 이러한 종류의 문제가 발생하면 이 문제가 차단된 이유를 조사해야 합니다. 경우에 따라 방화벽 쪽에서 차단되지만 추가 조사가 필요합니다.

Windows/MAC에서 TCP 연결을 검증하기 위해 수행할 수 있는 몇 가지 단계가 있습니다.

#### 테스트 포트

Windows용

Power Shell을 열고 다음 명령을 사용합니다.

tnc 10.119.57.136 -p 8934 tnc 10.119.56.136 -p 8934

또한 ipconfig 소스를 확인하려면 다음을 수행합니다.

**X** Windows PowerShell Windows PowerShell Copyright (C) Microsoft Corporation. All rights reserved. Try the new cross-platform PowerShell https://aka.ms/pscore6 PS C:\Users\<mark>r''=-''</mark>> tnc 85.119.57.136 -p 8934 ComputerName : 85.119.57.136<br>RemoteAddress : 85.119.57.136<br>RemotePort : 8934 Nembeerbre<br>InterfaceAlias : Wi-Fi<br>SourceAddress : 10.152.200.59 TcpTestSucceeded : True PS C:\Users\ \*\* tnc 85.119.56.136 -p 8934 ComputerName : 85.119.56.136<br>RemoteAddress : 85.119.56.136<br>RemotePort : 8934  $: 8934$ : Wi-Fi<br>: 10.152.200.59 InterfaceAlias SourceAddress TcpTestSucceeded : True

참고: 여기에 표시된 IP 주소는 Webex SBC(Calling Session Border Controller)입니다.

터미널로 이동하여 다음 명령을 사용합니다.

nmap -sV -p 8934 10.119.57.136 nmap -sV -p 8934 10.119.56.136

또한 ipconfig 소스를 확인하려면 다음을 수행합니다.

 $\bullet$ apple - - bash - 141×42  $\bullet$ [LCURENO-M-5HQZ:~ <mark>Shimap -sV -p 8934 85.119.57.136</mark><br>Starting Nmap 7.70 (https://nmap.org ) at 2020-02-20 14:13 CST Nmap scan report for 85.119.57.136 Host is up (0.094s latency). PORT **STATE SERVICE VERSION** 8934/tcp filtered unknown Service detection performed. Please report any incorrect results at https://nmap.org/submit/ .<br>Nmap done: 1 IP address (1 host up) scanned in 1.45 seconds<br>[LCURENO-M-5HQZ:~ S<br>[LCURENO-M-5HQZ:~ S nmap -sV -p 8934 85.119.56. [LCURENO-M-5HQZ:~ S<br>[LCURENO-M-5HQZ:~ S nmap -sV -p 8934 85.119.56.136<br>Starting Nmap 7.70 ( https://nmap.org ) at 2020-02-20 14:14 CST<br>Nmap scan report for 85.119.56.136<br>Host is up (0.089s latency). PORT **STATE SERVICE VERSION** 8934/tcp filtered unknown Service detection performed. Please report any incorrect results at https://nmap.org/submit/ .<br>Nmap done: 1 IP address (1 host up) scanned in 1.40 seconds<br>LCURENO-M-5HQZ:~ S S S

 $\overline{\mathbf{r}}$ 

# 관련 정보

- [CScan을 사용하여 Webex 발신 네트워크 품질 테스트](https://help.webex.com/en-us/article/y27bej/Use-CScan-to-Test-Webex-Calling-Network-Quality)
- [Cisco 기술 지원 및 다운로드](https://www.cisco.com/c/ko_kr/support/index.html?referring_site=bodynav)

이 번역에 관하여

Cisco는 전 세계 사용자에게 다양한 언어로 지원 콘텐츠를 제공하기 위해 기계 번역 기술과 수작업 번역을 병행하여 이 문서를 번역했습니다. 아무리 품질이 높은 기계 번역이라도 전문 번역가의 번 역 결과물만큼 정확하지는 않습니다. Cisco Systems, Inc.는 이 같은 번역에 대해 어떠한 책임도 지지 않으며 항상 원본 영문 문서(링크 제공됨)를 참조할 것을 권장합니다.